Para abonar por "Sistema PLUS PAGOS" debe generar el instrumento de pago desde la web de CAJA FORENSE DE ENTRE RIOS ([www.cajaforense.org.ar](http://www.cajaforense.org.ar/)) e ingresar en [www.pluspagos.com](http://www.pluspagos.com/) opcion **Pagá acá.**

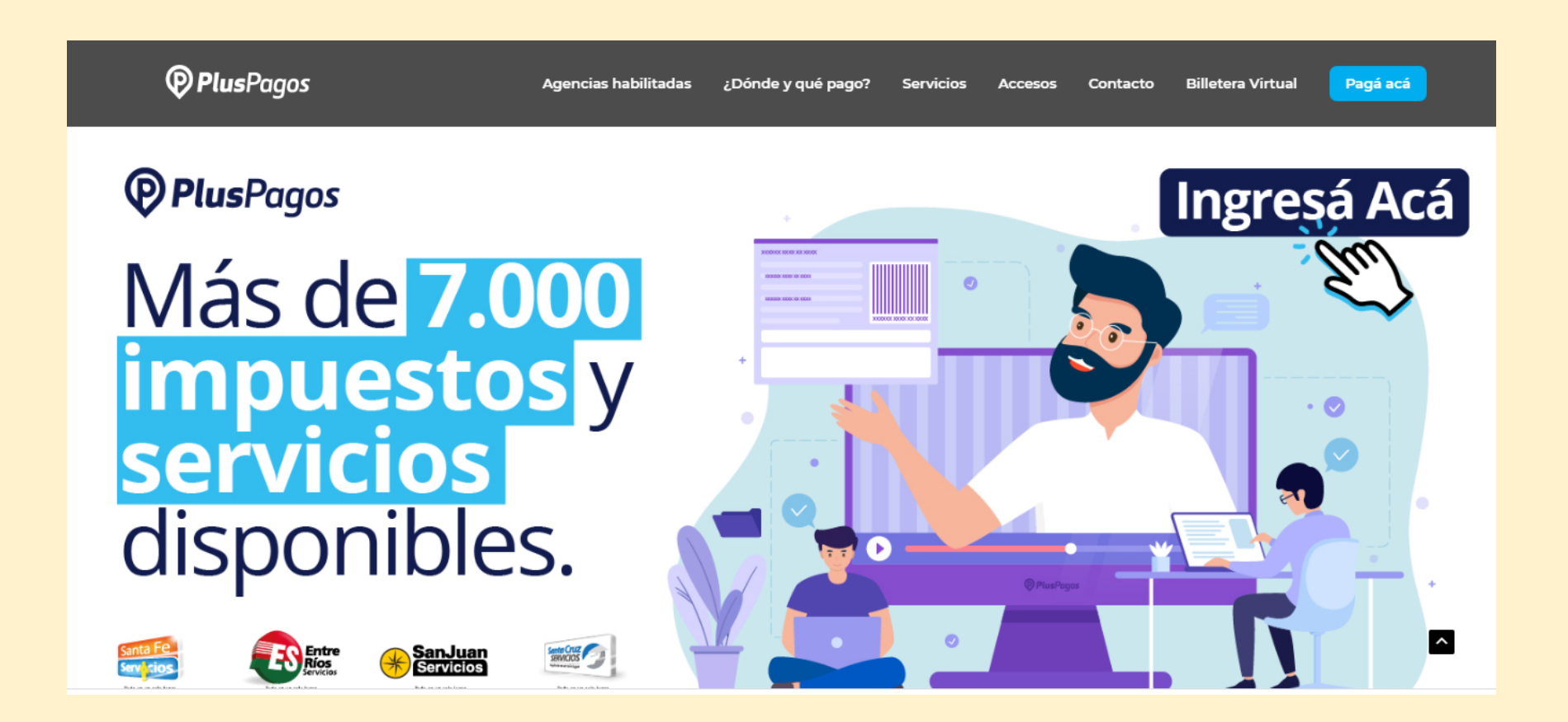

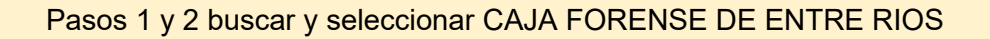

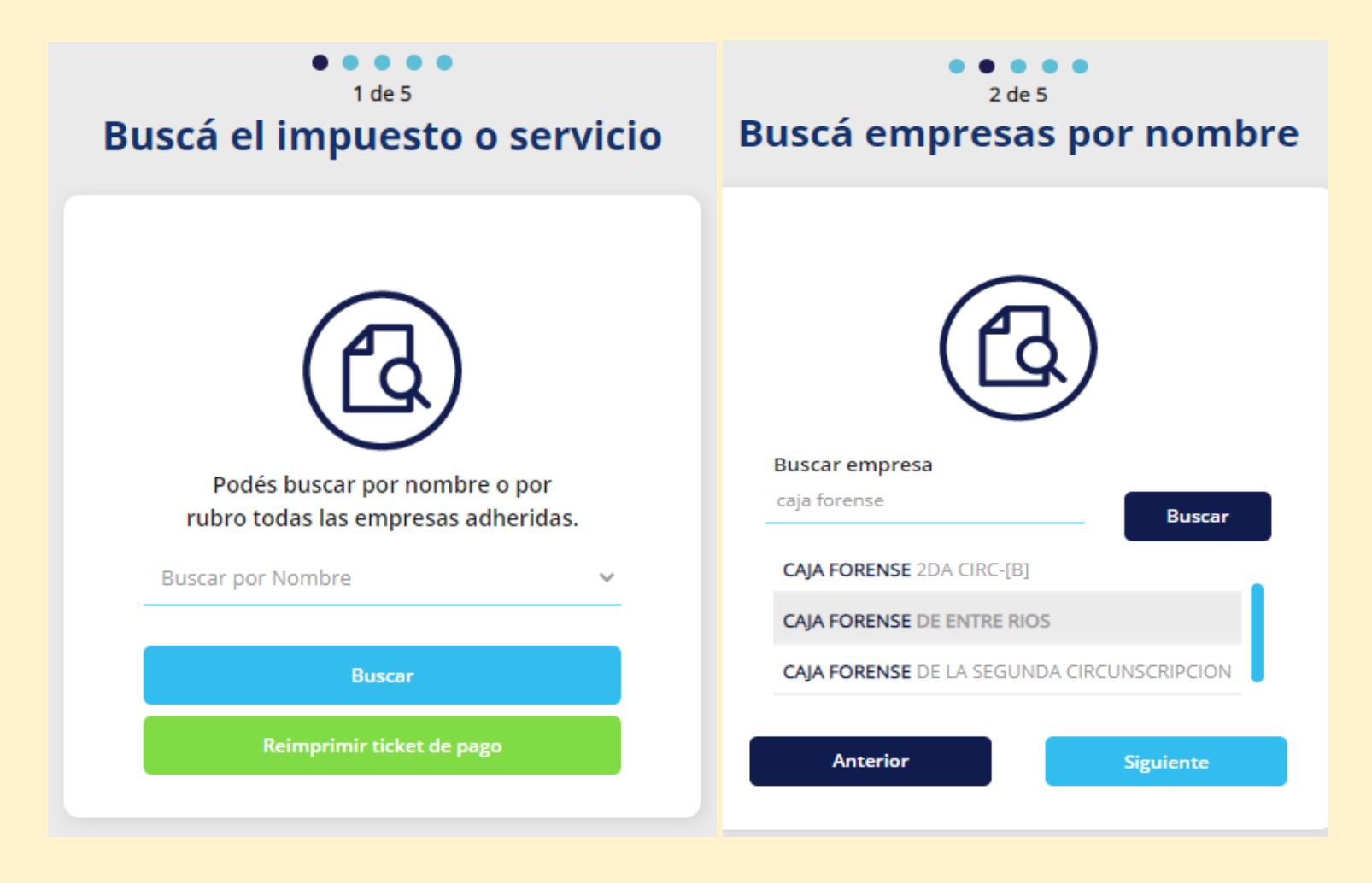

Paso 3 ingresar el código de barra del instrumento de pago que desea abonar.

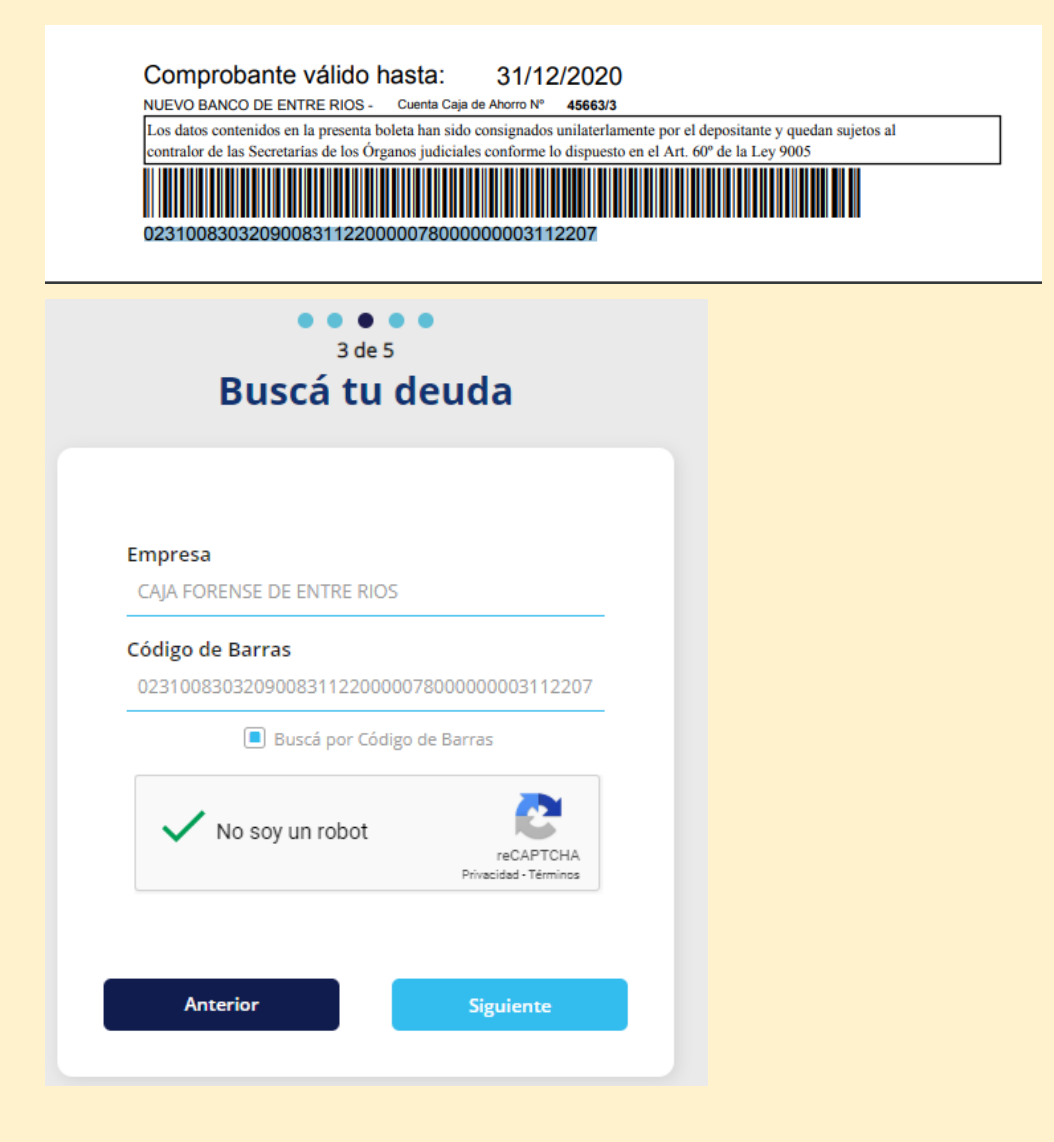

Paso 4 Validar la deuda que surge y corroborar con Total de la boleta

# 4 de 5 Seleccioná tu deuda Empresa CAJA FORENSE DE ENTRE RIOS Código de Barra 0231008303209008311220000078000000003112207 **Tickets pagos:** Descripción: 00830320900820200713102458 Importe: 780 Vencimiento: 31/12/2020 00:00:00 Anterior **Siguiente**

5 Elegir medio de pago.

● Para Tarjetas de débito seleccionar la tarjeta completar los datos solicitados y pagar.

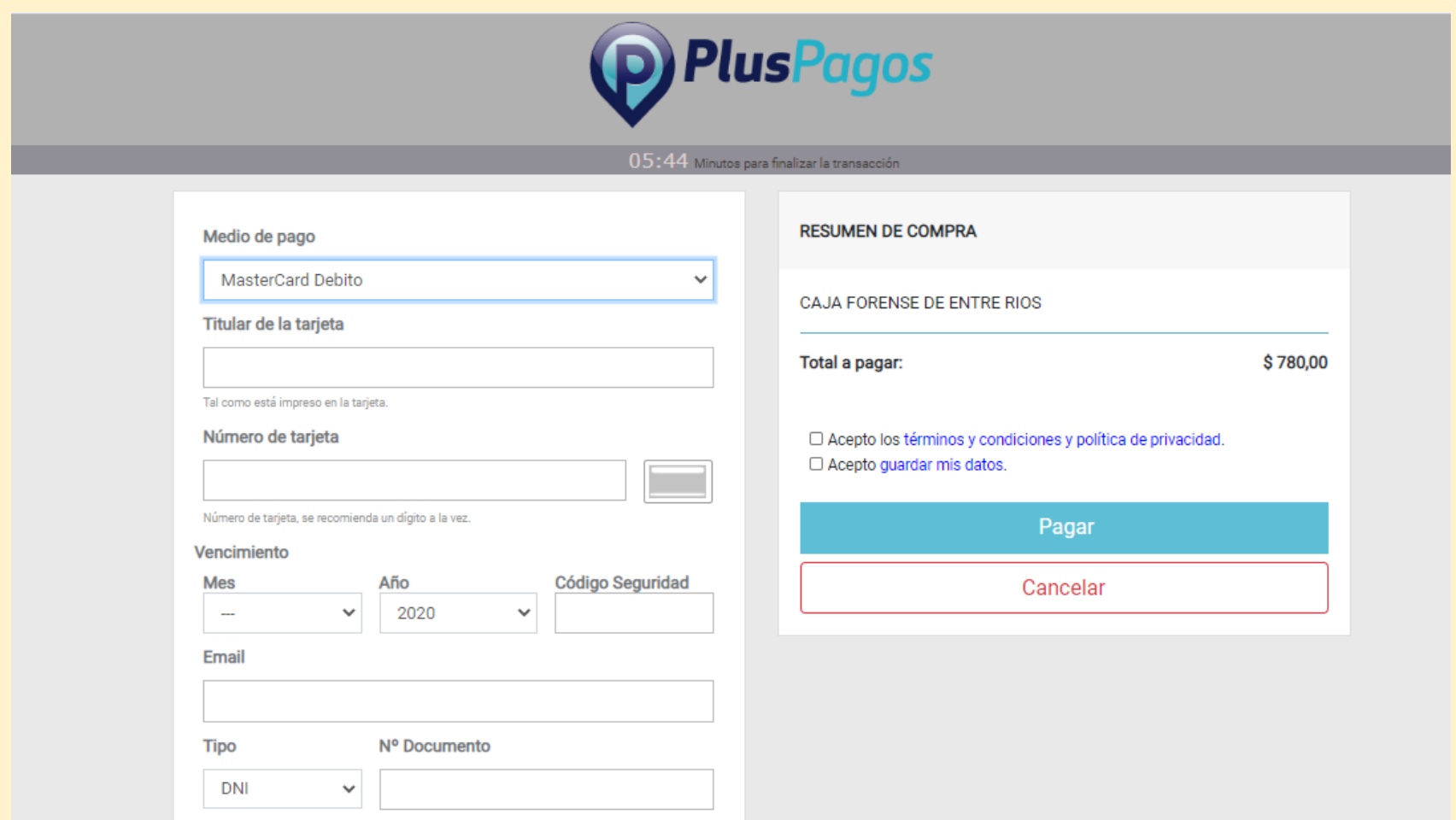

● Para utilizar el débito inmediato en cuenta (DEBIN) se ingresan los datos de la cuenta por CBU o Alias y se paga (esto genera el DEBIN que luego se confirma desde su HomeBanking para finalizar el pago).

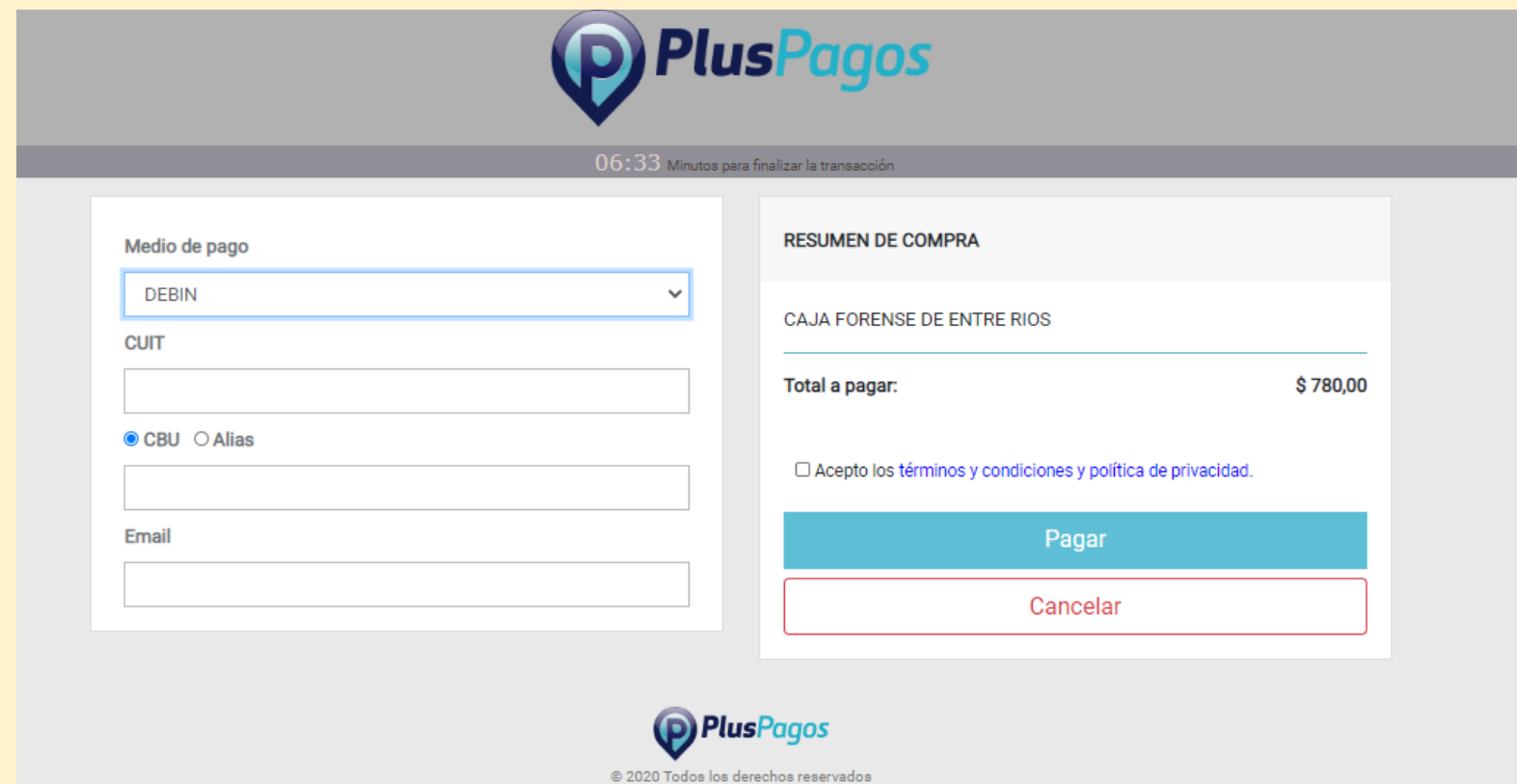

Por último recibirá por mail un ticket por la operación de pago.

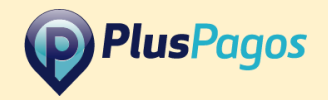

PlusPagos te informa que el pago correspondiente a productos que compraste en CAJA\_FORENSE ha sido acreditado.

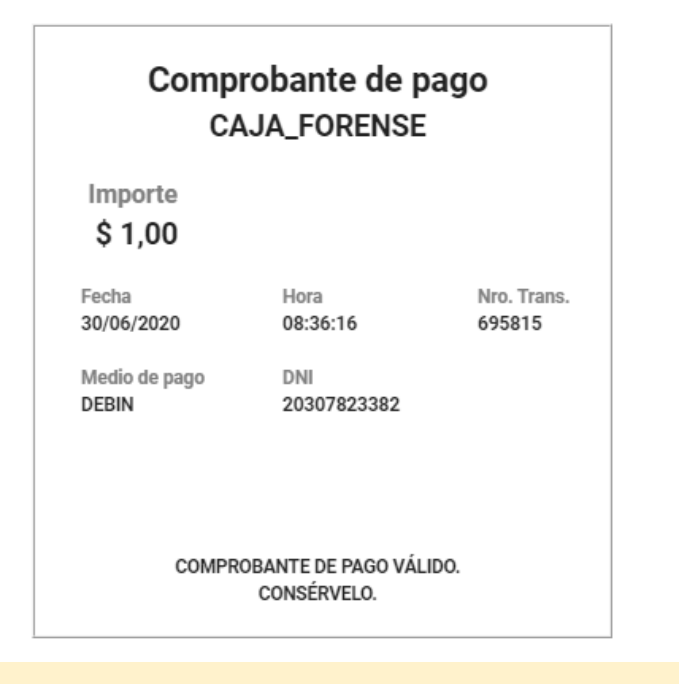